## **Tech Coach Column—iPhone Control Center**

By LTCL Librarian Karen Scott

The iPhone control center can be opened with a swipe and quickly gives you access to a number of apps and features on your iPhone. You can use the control center to adjust your phone's volume and brightness, turn on WiFi, take a quick picture, and more. If you have an iPhone X or newer, access the control center by swiping down on the top right corner of your screen. For iPhone 8 and older, swipe up from the bottom of your screen, just above the home button. To close the control center, repeat the swipe in reverse or tap on the screen outside of the control center.

Your control center will have a few services by default: airplane mode, WiFi, Bluetooth, and cellular connections which are gathered in the top left; your recently or currently playing audio is in the top right; screen orientation lock, screen mirroring, focus settings are gathered in the bottom left; and screen brightness and audio volume are in the bottom right. Additionally, you might see the flashlight, timer, calculator, and camera listed.

You can personalize your control center by adding apps, settings, and other features. I have added some features that I frequently use, such as the Apple TV remote, screen recording, and Shazam so I can quickly figure out what song is playing. Visit Settings > Control Center to see a list of available controls and add or remove as you need. For a full list of available controls, [click here.](https://support.apple.com/en-us/HT210981)

## Tech Coach Assistance

Tech Coaches are providing individualized assistance in the library. Visit [https://laketravislibrary.org/tech-coach](https://laketravislibrary.org/tech-coach/) for more info. Do you have other questions? Simply send an email to [techcoach@laketravislibrary.org](mailto:techcoach@laketravislibrary.org) and one of our coaches will respond to assist you with any questions or challenges you may have!

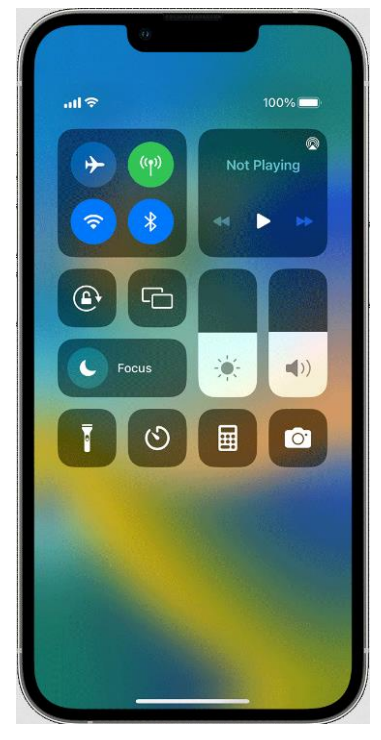